## **Fixing Secure Sections**

Fixing Secure Sections

- 1. Verify in the *<CM1\_Root>/rxconfig/SiteConfigs* directory there is a site directory there for the site with secure sections enabled (picture below). This directory becomes available once secure-sections has been enabled for that particular site. If this directory is not available, review the documentation for enabling secure-sections here:
	- a. <https://help.percussion.com/percussion-cm1/site-administration/secure-sites/index>

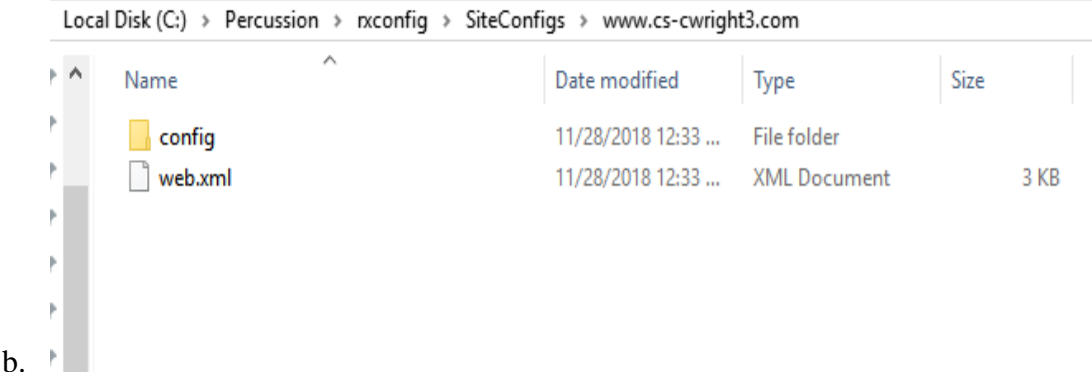

- 2. **NOTE:** It is possible that some of the config files generated by the steps above in the *rxconfig/SiteConfigs* directory could be old (if they were generated on an older version). If this is the case, renaming the site directory in this location (to keep as a backup) and re-checking the site to have secure sections in the Navigation menu should regenerate the SiteConfigs<site\_name> folder. To confirm if some of the files are outdated, compare to the attached 'config.zip' file attached to this document. To reenable secure-sections:
	- a. Navigate to the Navigation menu in CM1. Edit the site properties by clicking the wrench icon for the site. Under secure, de-select the site-security option. Save. Open security again, select site security, and save. Check to verify if a new directory was created in SiteConfigs. At this point an incremental or full publish would be necessary.
- 3. If the site directory *is* present in the *<CM1\_ROOT>/rxconfig/SiteConfigs* directory mentioned above, confirm that its contents are *also* present in *<DTS\_ROOT>/Deployment/Server/<site\_name>/ROOT/WEB-INF*. The contents of the *rxconfig/SiteConfigs/<site\_name>* directory should be copied here after a full or incremental publish. If the 'lib' directory is not present, that is OK and is addressed in the next step:

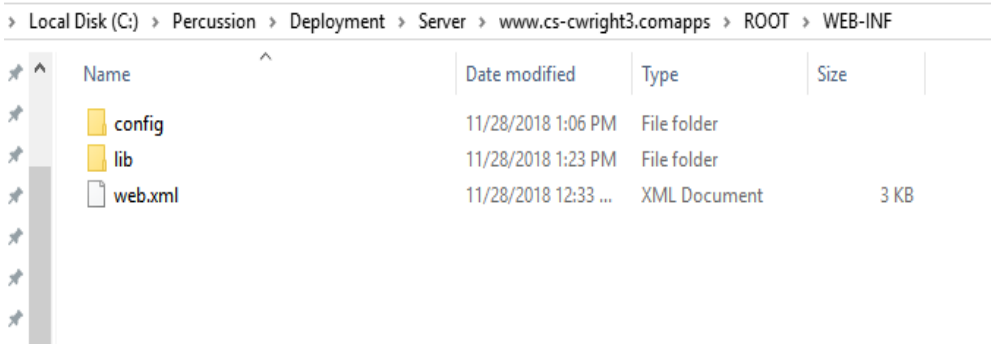

- 4. Check to see if there is a *<DTS\_ROOT>/Deployment/Server/<site\_name/ROOT/WEB-INF/lib* directory. If there is not, follow the below instructions:
	- a. Shutdown the DTS service.

a.

- b. Make a full backup of the DTS directory and any other required files as a best practice.
- c. Extract the attached 'lib.zip' directory into the *<DTS\_ROOT>/Deployment/Server/<site\_name>/WEB-INF/lib* directory.
- 5. If all of the above steps have been followed, the DTS service should start cleanly, assuming there are no other customized components that may require configuration. If the secure sections are not working, the link to the Percussion help site above should provide good insight as to why there may be a problem.